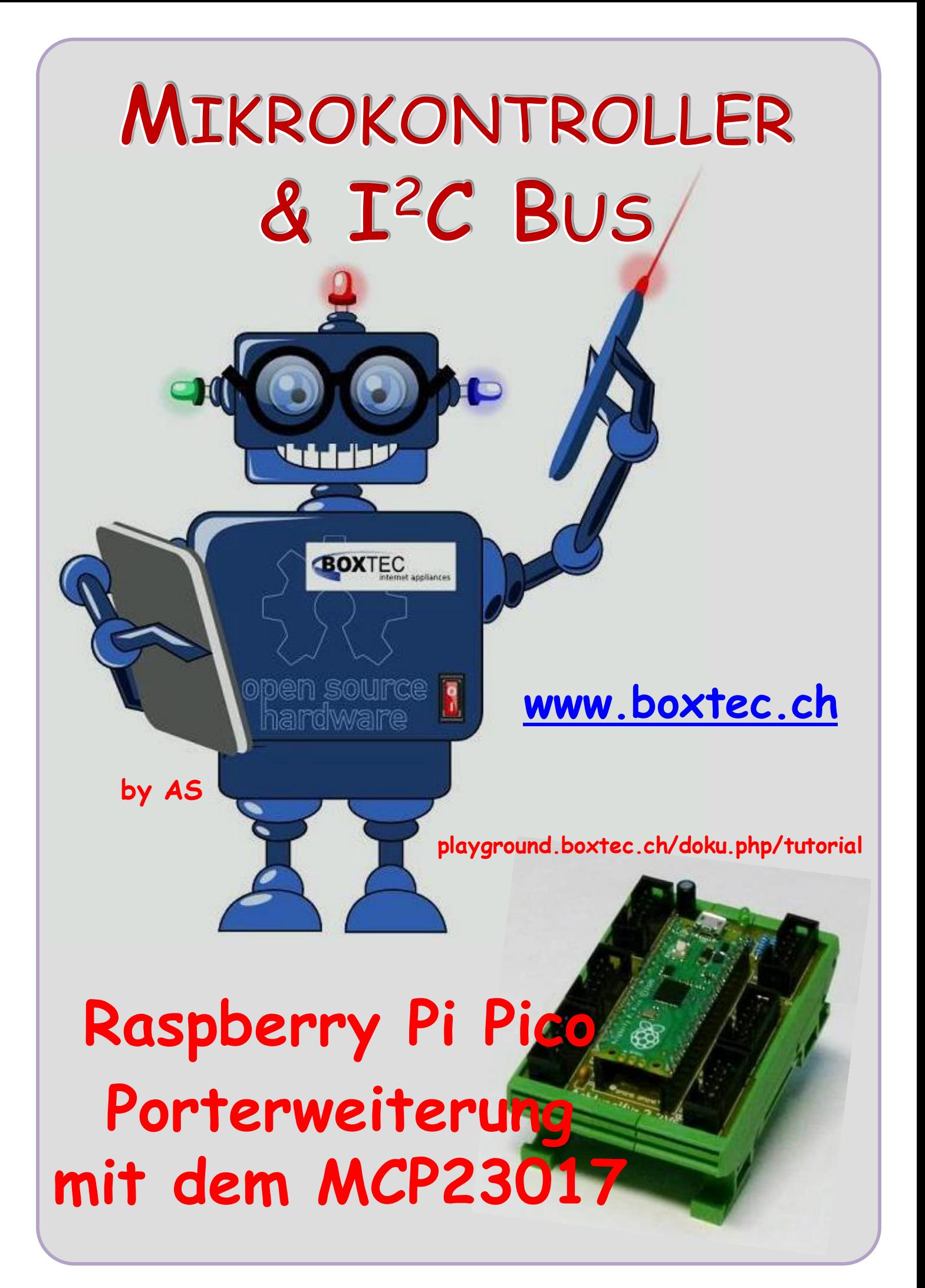

## **Copyright**

Sofern nicht anders angegeben, stehen die Inhalte dieser Dokumentation unter einer "Creative Commons - Namensnennung-NichtKommerziell-Weitergabe unter gleichen Bedingungen 3.0 DE Lizenz"

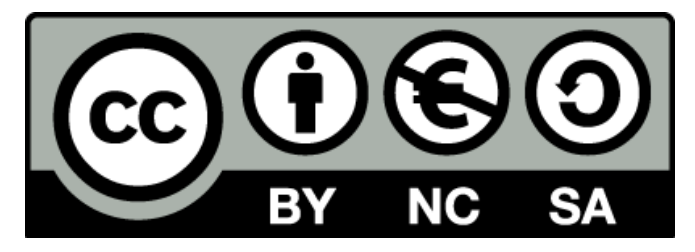

## **Sicherheitshinweise**

Lesen Sie diese Gebrauchsanleitung, bevor Sie diesen Bausatz in Betrieb nehmen und bewahren Sie diese an einem für alle Benutzer jederzeit zugänglichen Platz auf. Bei Schäden, die durch Nichtbeachtung dieser Bedienungsanleitung verursacht werden, erlischt die Gewährleistung / Garantie. Für Folgeschäden übernehmen wir keine Haftung! Bei allen Geräten, die zu ihrem Betrieb eine elektrische Spannung benötigen, müssen die gültigen VDE-Vorschriften beachtet werden. Besonders relevant sind für diesen Bausatz die VDE-Richtlinien VDE 0100, VDE 0550/0551, VDE 0700, VDE 0711 und VDE 0860. Bitte beachten Sie auch nachfolgende Sicherheitshinweise:

- Nehmen Sie diesen Bausatz nur dann in Betrieb, wenn er zuvor berührungssicher in ein Gehäuse eingebaut wurde. Erst danach darf dieser an eine Spannungsversorgung angeschlossen werden.
- Lassen Sie Geräte, die mit einer Versorgungsspannung größer als 24 V- betrieben werden, nur durch eine fachkundige Person anschließen.
- In Schulen, Ausbildungseinrichtungen, Hobby- und Selbsthilfewerkstätten ist das Betreiben dieser Baugruppe durch geschultes Personal verantwortlich zu überwachen.
- In einer Umgebung in der brennbare Gase, Dämpfe oder Stäube vorhanden sind oder vorhanden sein können, darf diese Baugruppe nicht betrieben werden.
- Im Falle eine Reparatur dieser Baugruppe, dürfen nur Original -Ersatzteile verwendet werden! Die Verwendung abweichender Ersatzteile kann zu ernsthaften Sach- und Personenschäden führen. Eine Reparatur des Gerätes darf nur von fachkundigen Personen durchgeführt werden.
- Spannungsführende Teile an dieser Baugruppe dürfen nur dann berührt werden (gilt auch für Werkzeuge, Messinstrumente o.ä.), wenn sichergestellt ist, dass die Baugruppe von der Versorgungsspannung getrennt wurde und elektrische Ladungen, die in den in der Baugruppe befindlichen Bauteilen gespeichert sind, vorher entladen wurden.
- Sind Messungen bei geöffnetem Gehäuse unumgänglich, muss ein Trenntrafo zur Spannungsversorgung verwendet werden
- Spannungsführende Kabel oder Leitungen, mit denen die Baugruppe verbunden ist, müssen immer auf Isolationsfehler oder Bruchstellen kontrolliert werden. Bei einem Fehler muss das Gerät unverzüglich ausser Betrieb genommen werden, bis die defekte Leitung ausgewechselt worden ist.
- Es ist auf die genaue Einhaltung der genannten Kenndaten der Baugruppe und der in der Baugruppe verwendeten Bauteile zu achten. Gehen diese aus der beiliegenden Beschreibung nicht hervor, so ist eine fachkundige Person hinzuzuziehen

#### **Bestimmungsgemäße Verwendung**

- Auf keinen Fall darf 230 V~ Netzspannung angeschlossen werden. Es besteht dann Lebensgefahr!
- Dieser Bausatz ist nur zum Einsatz unter Lern- und Laborbedingungen konzipiert worden. Er ist nicht geeignet, reale Steuerungsaufgaben jeglicher Art zu übernehmen. Ein anderer Einsatz als angegeben ist nicht zulässig!
- Der Bausatz ist nur für den Gebrauch in trockenen und sauberen Räumen bestimmt.
- Wird dieser Bausatz nicht bestimmungsgemäß eingesetzt kann er beschädigt werden, was mit Gefahren, wie z.B. Kurzschluss, Brand, elektrischer Schlag etc. verbunden ist. Der Bausatz darf nicht geändert bzw. umgebaut werden!
- Für alle Personen- und Sachschäden, die aus nicht bestimmungsgemäßer Verwendung entstehen, ist nicht der Hersteller, sondern der Betreiber verantwortlich. Bitte beachten Sie, dass Bedien- und /oder Anschlussfehler außerhalb unseres Einflussbereiches liegen. Verständlicherweise können wir für Schäden, die daraus entstehen, keinerlei Haftung übernehmen.
- Der Autor dieses Tutorials übernimmt keine Haftung für Schäden. Die Nutzung der Hard- und Software erfolgt auf eigenes Risiko.

# **Raspberry Pi Pico – Porterweiterung mit dem MCP23017**

In einem anderen Tutorial habe ich bereits die Hardware zur Porterweiterung mit dem MCP 23017 ausführlich dargestellt. Die Vorstellung der Software bezog sich auf die Anwendung mit den Atmega 1284p.

In diesem Tutorial werde ich die Anwendung mit dem Raspberry Pi Pico vorstellen.

Obwohl die Register des MCP 23017 für beide ICs gleich sind, unterscheidet sich die Software durch Verwendung von Python teilweise erheblich.

Auf die allgemeine Einrichtung von Python z.B. mit Thonny werde ich in diesem Tutorial nicht eingehen.

Wenn wir uns die Hardware noch einmal genauer ansehen, so hat der MCP 23017 für uns diese relevanten Anschlüsse für die LEDs, Taster und zur Anwahl der Adresse:

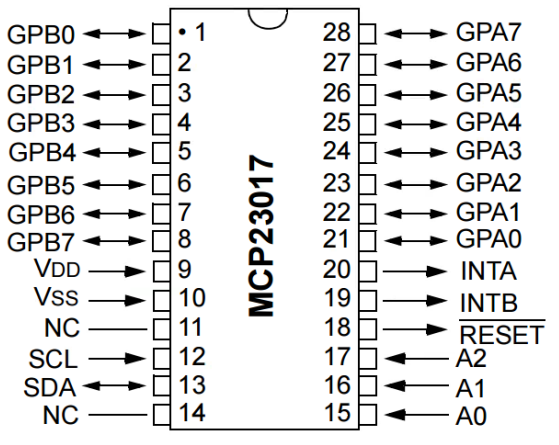

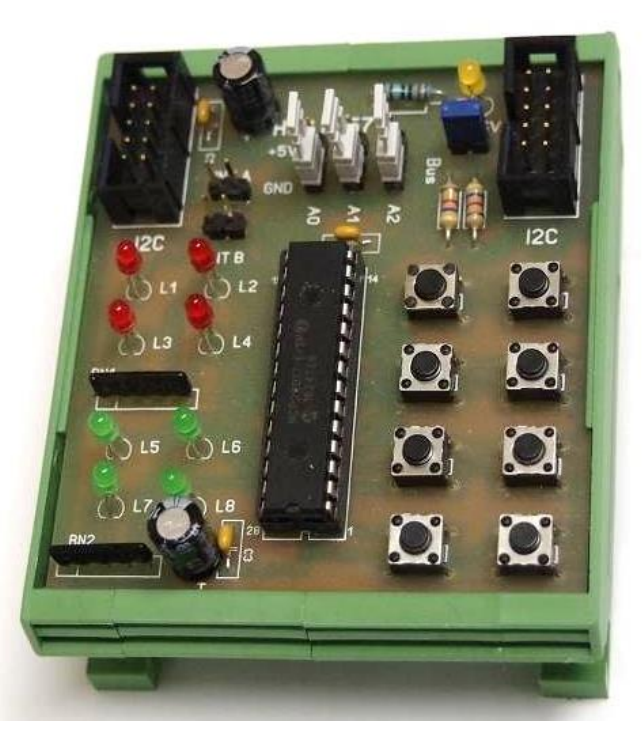

Anschluss der Pins zur Adresswahl:

Pin 15 – A0 Pin 16 – A1 Pin 17 – A2

Anschluss der Taster und LEDs bei meiner Hardware:

Pin 21 – Pin 28: Port A – 8 x LED Pin 1 – Pin 8: Port B – 8 x Taster

## **Adressen des MCP 23017**

Die I²C-Adresse des MCP 23017 kann über die Pins A0, A1 und A2 eingestellt werden. Die Möglichen Adressen habe ich in dieser Tabelle dargestellt.

Die Einstellung der Adresse muss parallel dazu im Programm vorgenommen werden.

Die Bus Adresse muss auf der Hardware und im Programm gleich eingestellt werden.

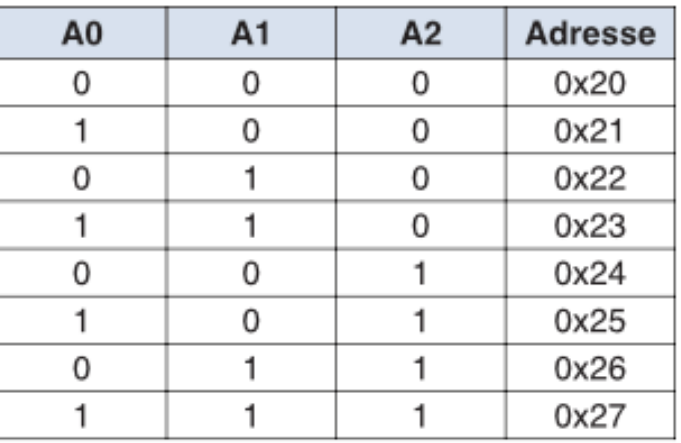

Auf die Funktion der einzelnen Register werde ich in diesem Tutorial nicht eingehen.

### **Programm 1 – Blinken von LEDs am Port A**

from machine import Pin, I2C import utime # Initialisierung I2C, Bus 0, sda-0, scl-1 SCL\_Pin = 1 # Angabe Pin SCL  $SDA_P$ in = 0  $\#$  Angabe Pin SDA  $Bus = 0$  # Angabe Bus Nr Bus\_Addresse = 0x22 # MCP23 017 Angabe der Bus Adresse - 0x22 i2c = I2C(Bus, scl = Pin(SCL\_Pin), sda = Pin(SDA\_Pin), freq = 400000)  $MCP$ \_OLATA\_REG = 0x14  $\#$  Angabe der Register GPIO A  $MCP\_IODIRA\_REG = 0x00$  # steuert die Richtung der Daten am Register A conf =  $[MCP\_IODIRA\_REG, 0]$  # Richtung der Daten am PortA (O Ausgang, 1 Eingang) buff1 =  $IMCP_OLATA_REG_0x36$  # Angabe LED/Pin nach Tabelle  $buffer = [MCP\_OLATA\_REG, 0x00]$  # alle aus i2c.writeto(Bus\_Addresse, bytearray(conf)) # config MCP 23017 über den I2C Bus while True:  $\#$  Beginn der Schleife i2c.writeto(Bus\_Addresse, bytearray(buff1)) # schreibt an die Adresse buff 1  $utime.sleep(1)$   $#$  Pause i2c.writeto(Bus\_Addresse, bytearray(buff0)) # schreibt an die Adresse buff 0 utime.sleep $(1)$  # Pause Angaben zu den LEDs Beispiel 0x12 - erste Zahl (1) L5-L8 (A4-A7), zweite Zahl (2) L1-L4 (A0-A3) erste Zahl zweite Zahl **1** - L5 - A4 **/** L1 - A0 **2** - L6 - A5 **/** L2 - A1 **3** - L5, L6 - A4, A5 **/** L1, L2 - A0, A1 **4** - L7 - A6 **/** L3 - A2 **5** - L5, L7 - A4, A6 **/** L1, L3 - A0, A2 **6** - L6. L7 - A5, A6 **/** L2, L3 - A1, A2 **7** - L5, L6, L7 - A4, A5, A6 **/** L1, L2, L3 - A0, A1, A2 **8** - L8 - A7 **/** L4 - A3 **9** - L5, L8 - A4, A7 **/** L1, L4 - A0, A3 **a** - L6, L8 - A5, A7 **/** L2, L4 - A1, A3 **b** - L5, L6, L8 - A4, A5, A7 **/** L1, L2, L4 - A0, A1, A3 **c** - L7, L8 - A6, A7 **/** L3, L4 - A2, A3 **d** - L5, L7, L8 - A4, A6, A7 **/** L1, L3, L4 - A0, A2, A3 **e** - L6, L7, L8 - A5, A6, A7 **/** L2, L3, L4 - A1, A2, A3 **f** - L5, L6, L7, L8 - A4, A5, A6, A7 **/** L1, L2, L3, L4 - A0, A1, A2, A3

In dieser Angabe steckt das Register A und welche LED leuchten soll:

buff1 = [MCP\_OLATA\_REG, 0x36] ( L5, L6, L2, L3 )

An Hand der Tabelle dürfte die Zuordnung der LEDs kein Problem sein. Bitte die Reihenfolge der Zahlen beachten. Taster schalten nach GND, LEDs liegen über einen Widerstand an GND. Im Netz und verschiedenen Handbücher habe ich einige Anleitung zum Schalten der LEDs gefunden. Leider war die Beschreibung oder die Zuordnung der Pins/LEDs teilweise gar nicht vorhanden oder kaum beschrieben.

Das Auslesen der Taster habe ich in keinem Beitrag gefunden. Teilweise habe ich Vorschläge bekommen, es zu machen wie beim PCF8574 oder in C. Leider sind die Unterschiede zu Python recht erheblich und die Vorschläge kaum zu verwenden.

In der Dokumentation zu Python gibt es ebenfalls einiges an Info dazu. Leider alles sehr allgemein und nicht ausführlich.

Mit diesem Programm können Taste(n) gedrückt werden. Die Tasten schalten nach GND und werden vom MCP23017 auf +5V gelegt. Die Auswahl der Taste wird mit if (data[0] ^ 0xff) & **0x01**: vorgenommen. Die gewünschte Taste wird mit **0x01** vorgenommen. Im Anschluss stelle ich eine Tabelle vor mit der Auswahl der möglichen Tastenkombinationen.

import machine from machine import I2C, Pin import utime

## # Initialisierung I2C, Bus 0, sda-0, scl-1, Adresse 0x22, Frequenz 400kHz

 $SCL$  Pin = 1  $\#$  Angabe Pin SCL  $SDA_P$ in = 0  $\#$  Angabe Pin SDA  $Bus = 0$  # Angabe Bus Nr.  $MCP\_Address = 0x22$  # MCP23017 Angabe der Bus Adresse - 0x22 i2c = I2C(Bus, scl = Pin(SCL\_Pin), sda = Pin(SDA\_Pin), freq = 400000)

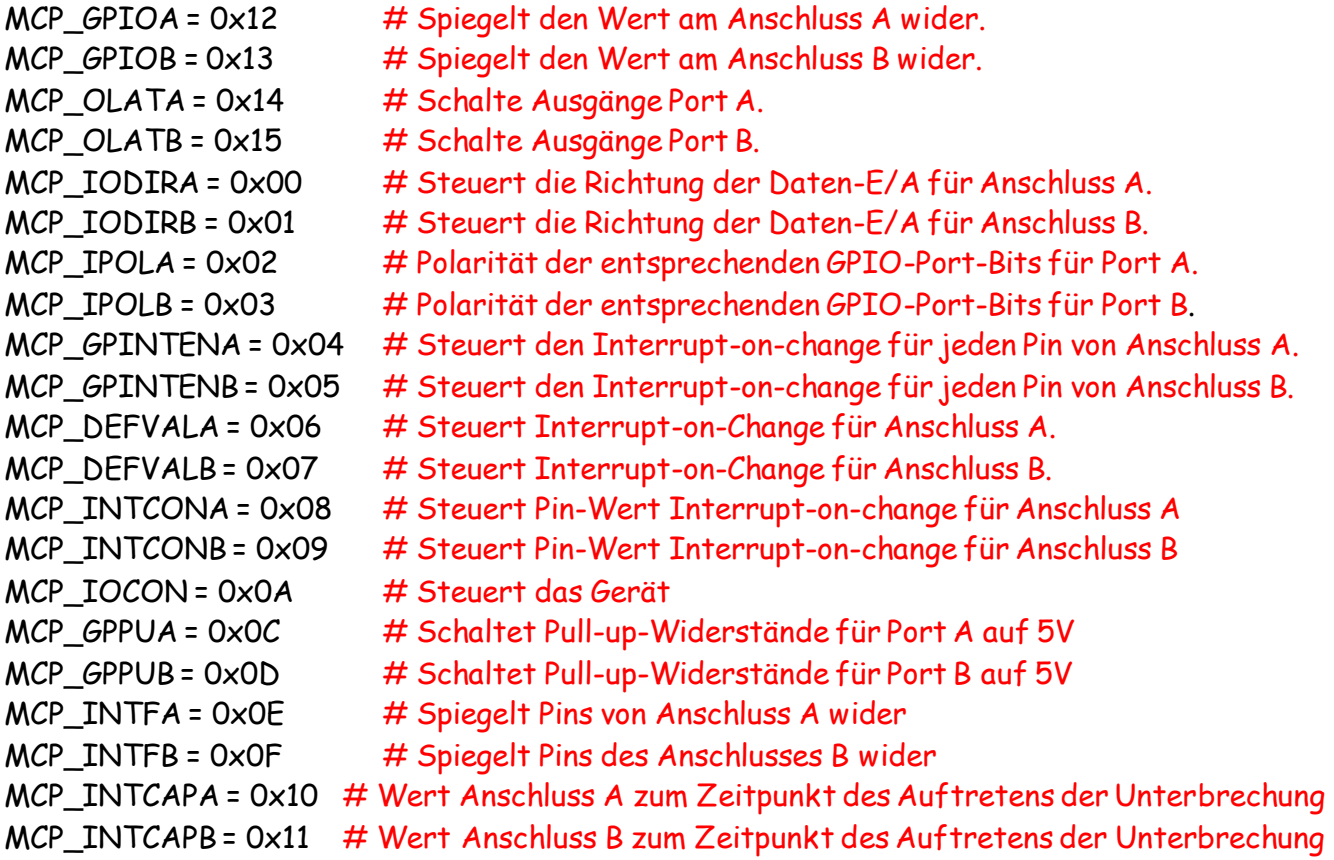

#### # Achtung Angabe der Pins in Hex

confA = [MCP\_IODIRA, 0x00] # Steuert die Richtung am Port A, 0 Ausgang, 1 Eingang

## **Raspberry Pi Pico**

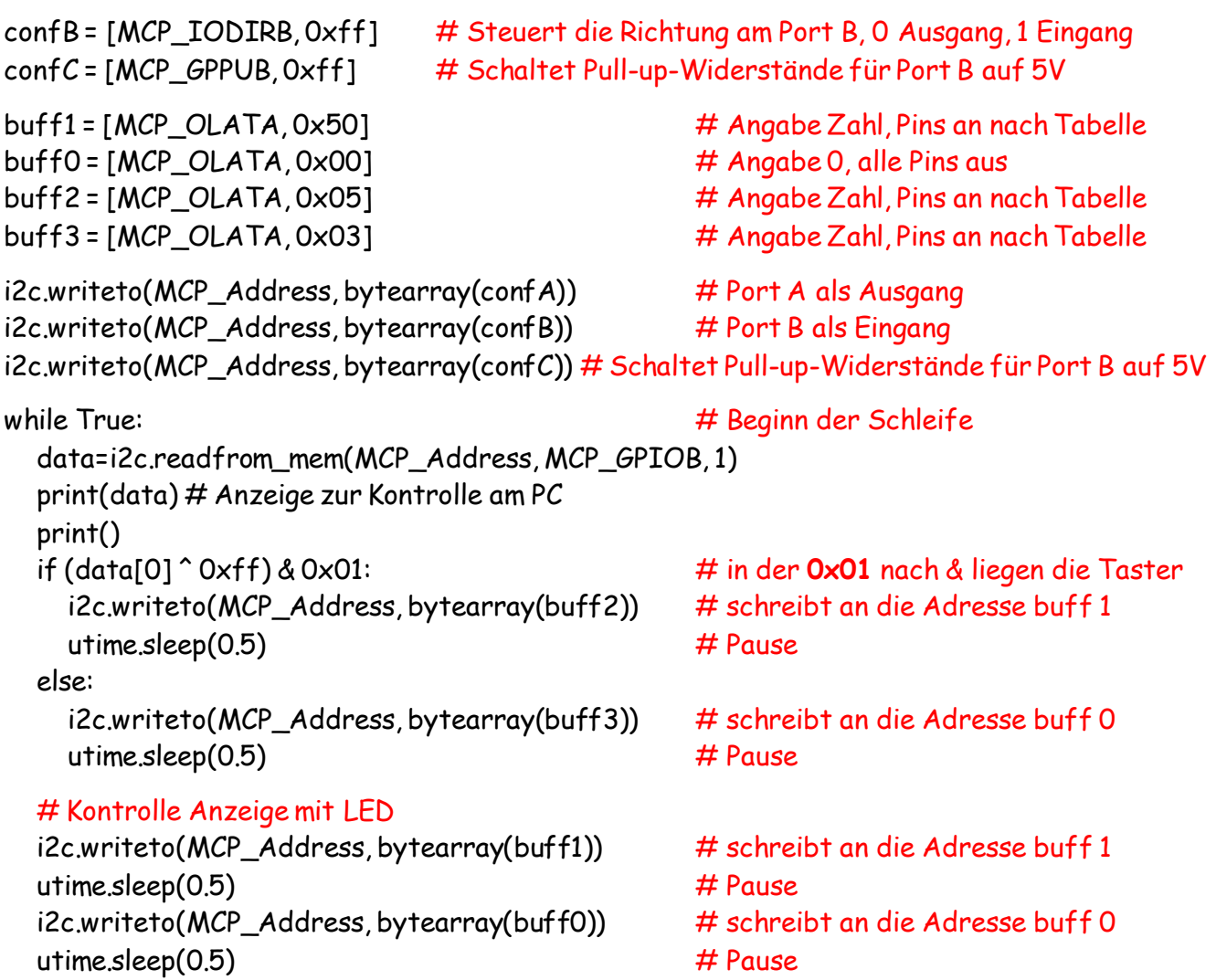

Im Programm wird die Lib mcp23017.py nicht verwendet. Habe alle relevanten Register angegeben und die verwendeten im Programm eingetragen.

Angaben zu den Tastern:

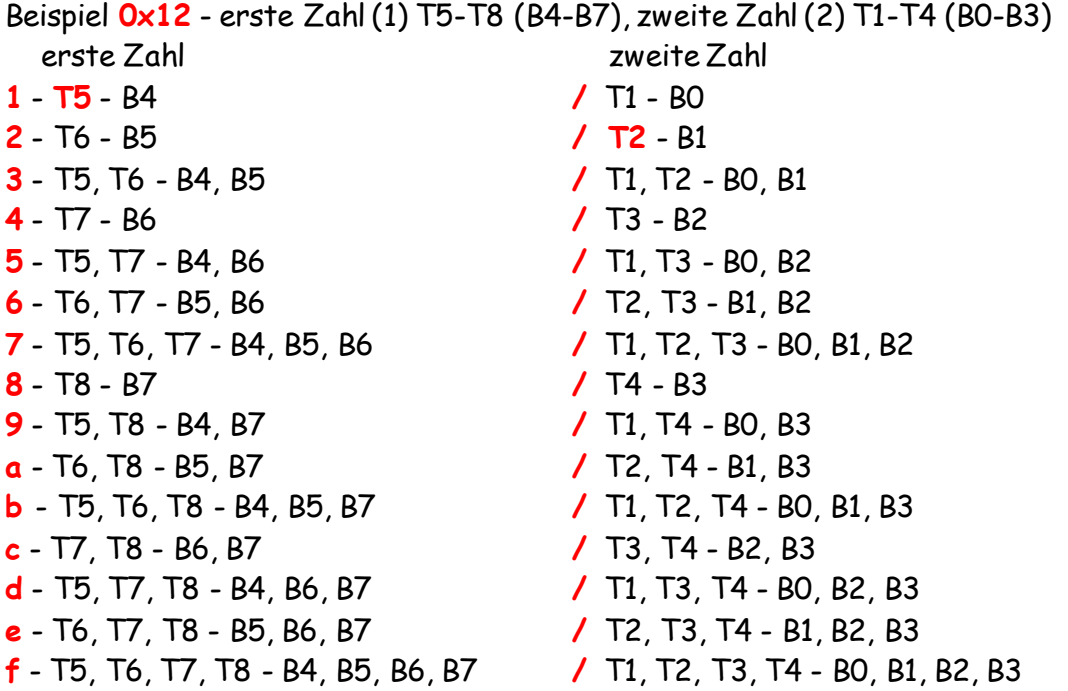

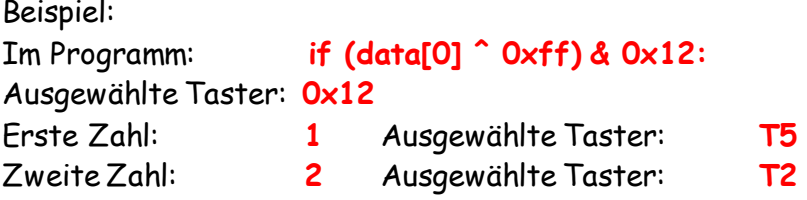

Alle Programme habe ich mit einem Raspberry Pi Pico und der angegeben Hardware getestet.

Einige Teile des Textes wurden zur besseren Übersicht farblich gestaltet. Die Nutzung erfolgt auf eigenes Risiko. Ich wünsche viel Spaß beim Bauen und programmieren Achim

[myroboter@web.de](mailto:myroboter@web.de)

<http://www.elektronik-kompendium.de/sites/raspberry-pi/2611031.htm> <http://www.elektronik-kompendium.de/sites/raspberry-pi/2612271.htm>

.. und weiter Beiträge.

Mein besonderer Dank gilt \_ deets \_ Sirius3 für ihre Hilfe. Leider sind mir ihre Namen nicht bekannt.